## INSTRUCTIVO PARA GENERAR EL CERTIFICADO RIC

#### Ingresar a la pagina de la Alcaldía de Chía www.chia[cundinamarca.gov.co](http://www.chia-cundinamarca.gov.co/) / Trámites y Servicios / Impuesto de Industria y Comercio

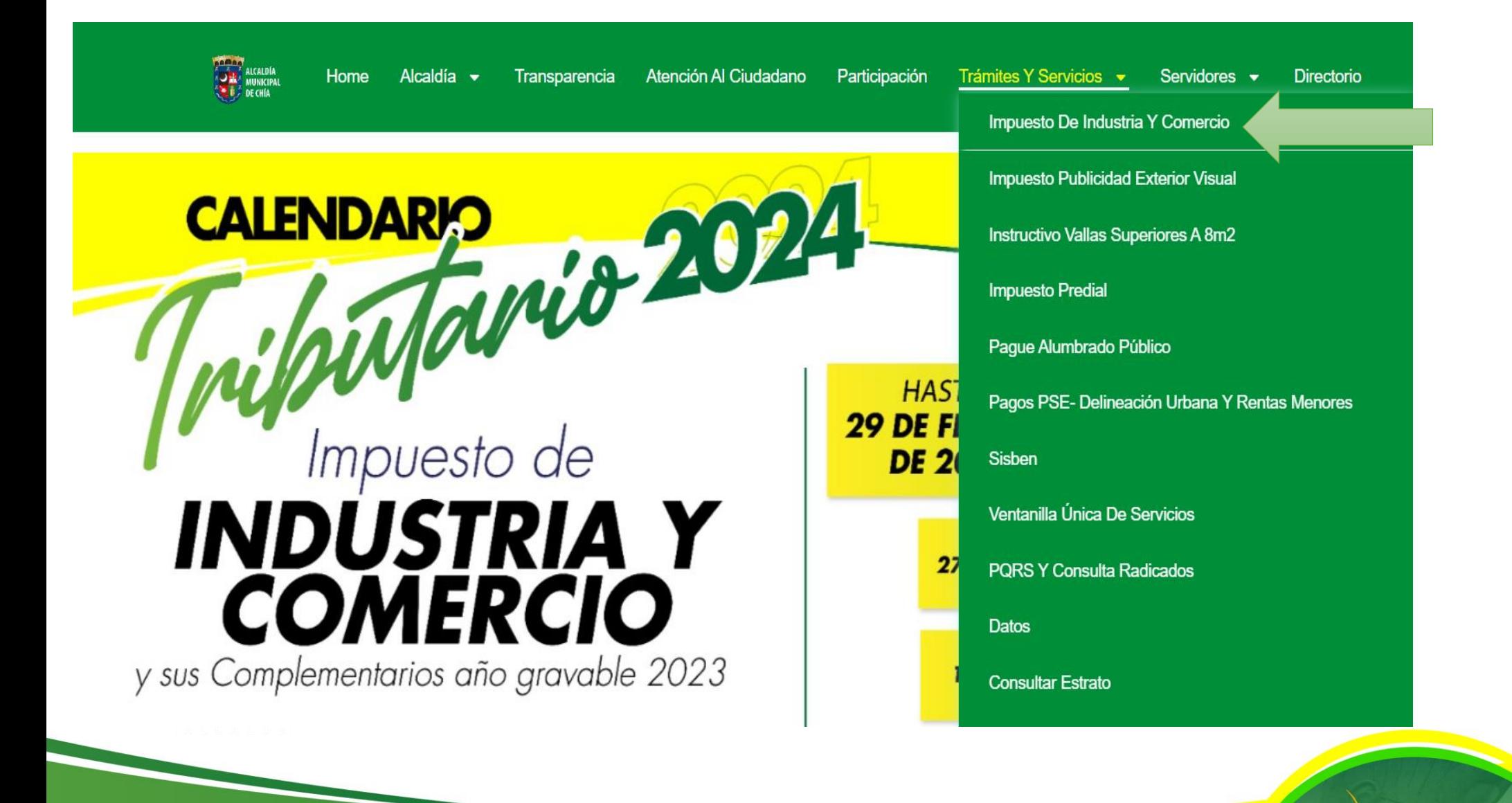

AICAIDÍZ

#### Digite las Credenciales de Acceso RIC, NIT o C.C. y Clave

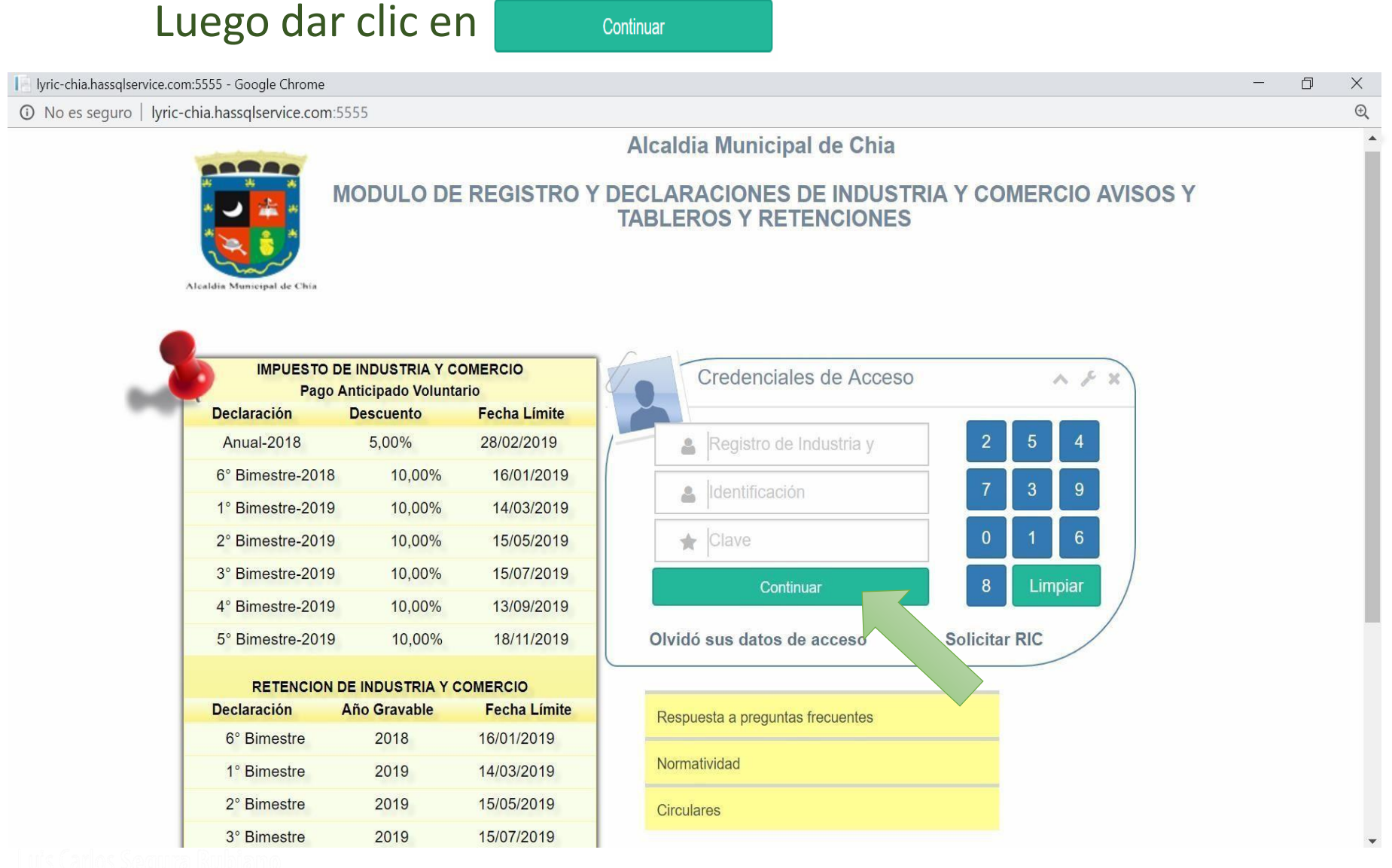

<u>AICAIN</u>

### y luego de clic en

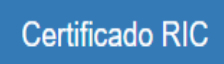

**ALCALDÍA** 

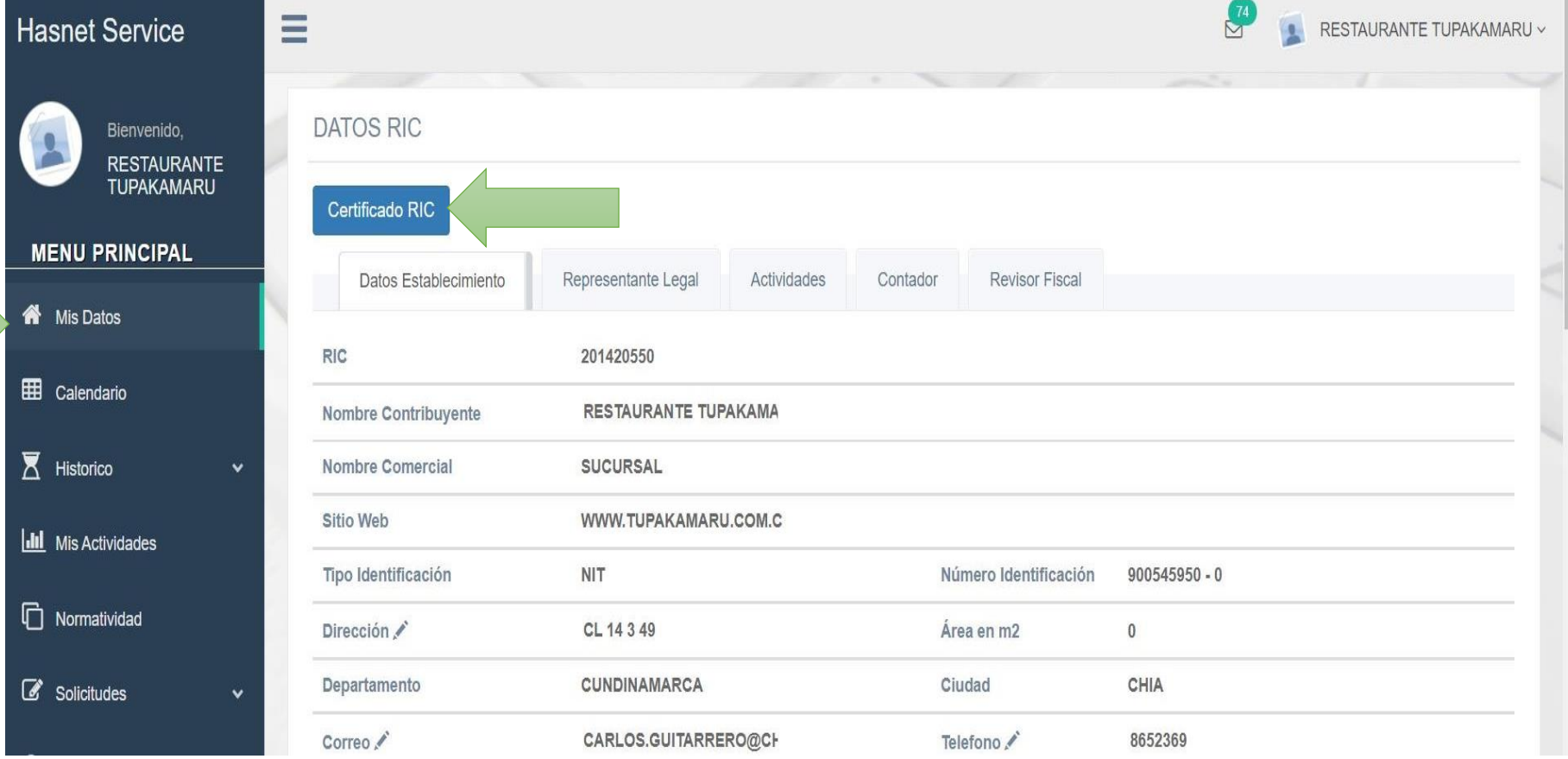

Allí, a través de un documento en PDF le permitirá observar toda la información que diligencio al momento de registrarse como contribuyente del Impuesto de Industria y Comercio.

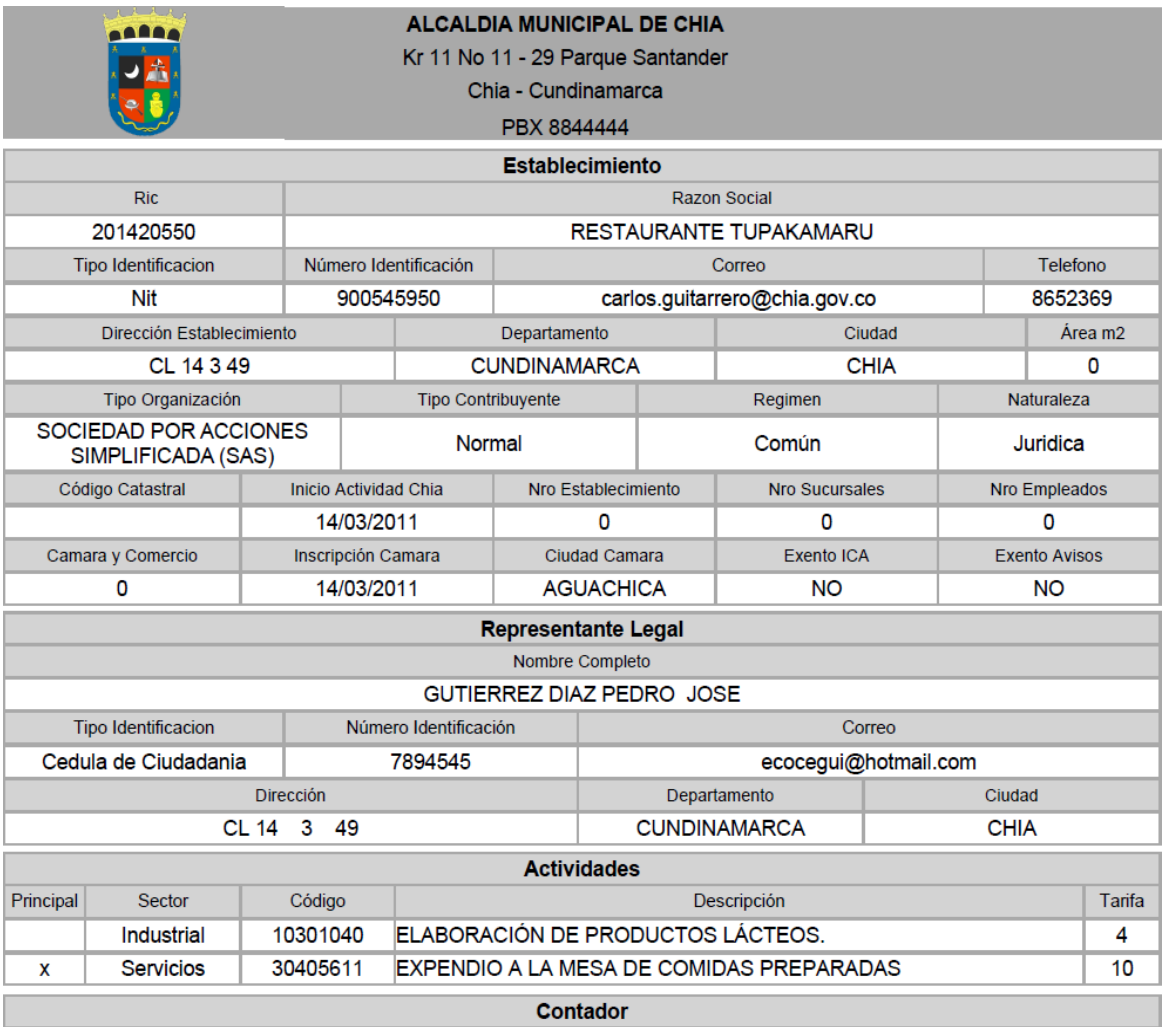

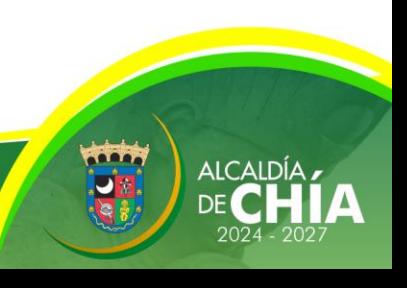

# GRACIAS

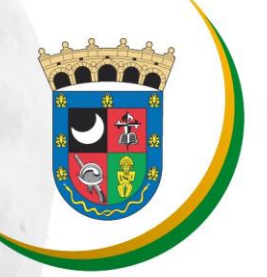

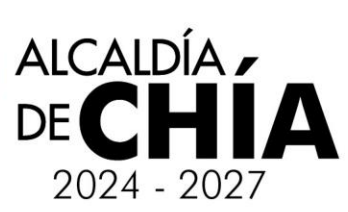